# **МІНІСТЕРСТВО ОСВІТИ І НАУКИ УКРАЇНИ НАЦІОНАЛЬНИЙ АВІАЦІЙНИЙ УНІВЕРСИТЕТ ФАКУЛЬТЕТ АЕРОНАВІГАЦІЇ, ЕЛЕКТРОНІКИ ТА ТЕЛЕКОМУНІКАЦІЙ КАФЕДРА ТЕЛЕКОМУНІКАЦІЙНИХ ТА РАДІОЕЛЕКТРОННИХ СИСТЕМ**

ДОПУСТИТИ ДО ЗАХИСТУ Завідувач кафедри

 Роман ОДАРЧЕНКО  $\frac{1}{2}$   $\frac{1}{2}$ 

# **ДИПЛОМНА (КВАЛІФІКАЦІЙНА) РОБОТА**

# **(ПОЯСНЮВАЛЬНА ЗАПИСКА)**

# **ВИПУСКНИКА ОСВІТНЬОГО СТУПЕНЯ БАКАЛАВР**

**Тема:** «Система автоматизації офісної будівлі» .

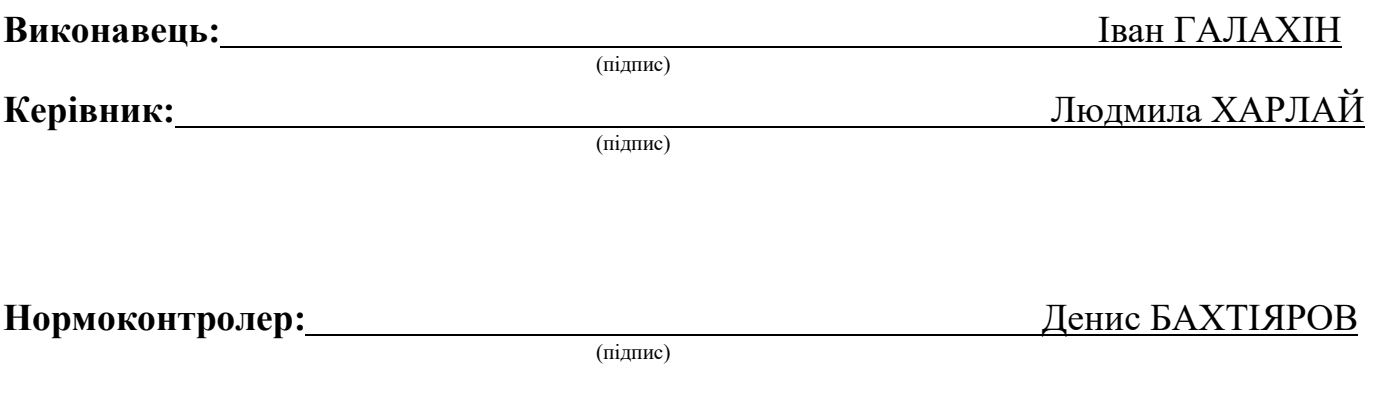

# **НАЦІОНАЛЬНИЙ АВІАЦІЙНИЙ УНІВЕРСИТЕТ**

Факультет аеронавігації, електроніки та телекомунікацій <sup>і</sup> Кафедра телекомунікаційних та радіоелектронних систем . Спеціальність 172 «Телекомунікації та радіотехніка» 1 Освітньо-професійна програма «Телекомунікаційні системи та мережі» .

# ЗАТВЕРДЖУЮ

Завідувач кафедри

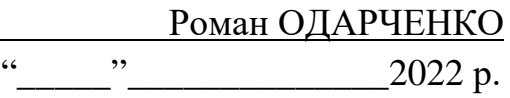

# **ЗАВДАННЯ**

## **на виконання дипломної роботи**

Галахіна Івана Андрійовича

(прізвище, ім'я, по батькові випускника в родовому відмінку)

1. Тема дипломної (кваліфікаційної) роботи: «Система автоматизації офісної будівлі»

затверджена наказом ректора від «25» квітня 2022 р. №433/ст

2. Термін виконання роботи: з 23.05.2022 р. по 17.06.2022 р.

3. Вихідні дані до роботи: розміри кімнати становлять 5,25 м х 4,5 м х 3,7 м

4. Зміст пояснювальної записки: Принципи побудови систем автоматизації будівель,

Моделювання системи автоматизації офісного приміщення з використанням мережі BACnet

5. Перелік обов'язкового графічного (ілюстративного) матеріалу: Захисні, сервісні або аварійні функції, які можуть бути реалізовані за допомогою систем автоматизації будівель, Асортименти продукції Desigo СС та рівні автоматизація будівлі, Топології системи Desigo, Система Desigo CC, як станція управління для автоматизації офісної будівлі, Топологія середовища програмування Desigo Open, Передня частина тренувальної стійки та задня частина тренувальної стійки, Структура мережі BACnet/IP, Призначення пристроїв KNX через веб-інтерфейс, Калібрування управління жалюзі, Інтерфейс користувача YABE, Уставка витрати припливного повітря YABE

# 6. Календарний план-графік

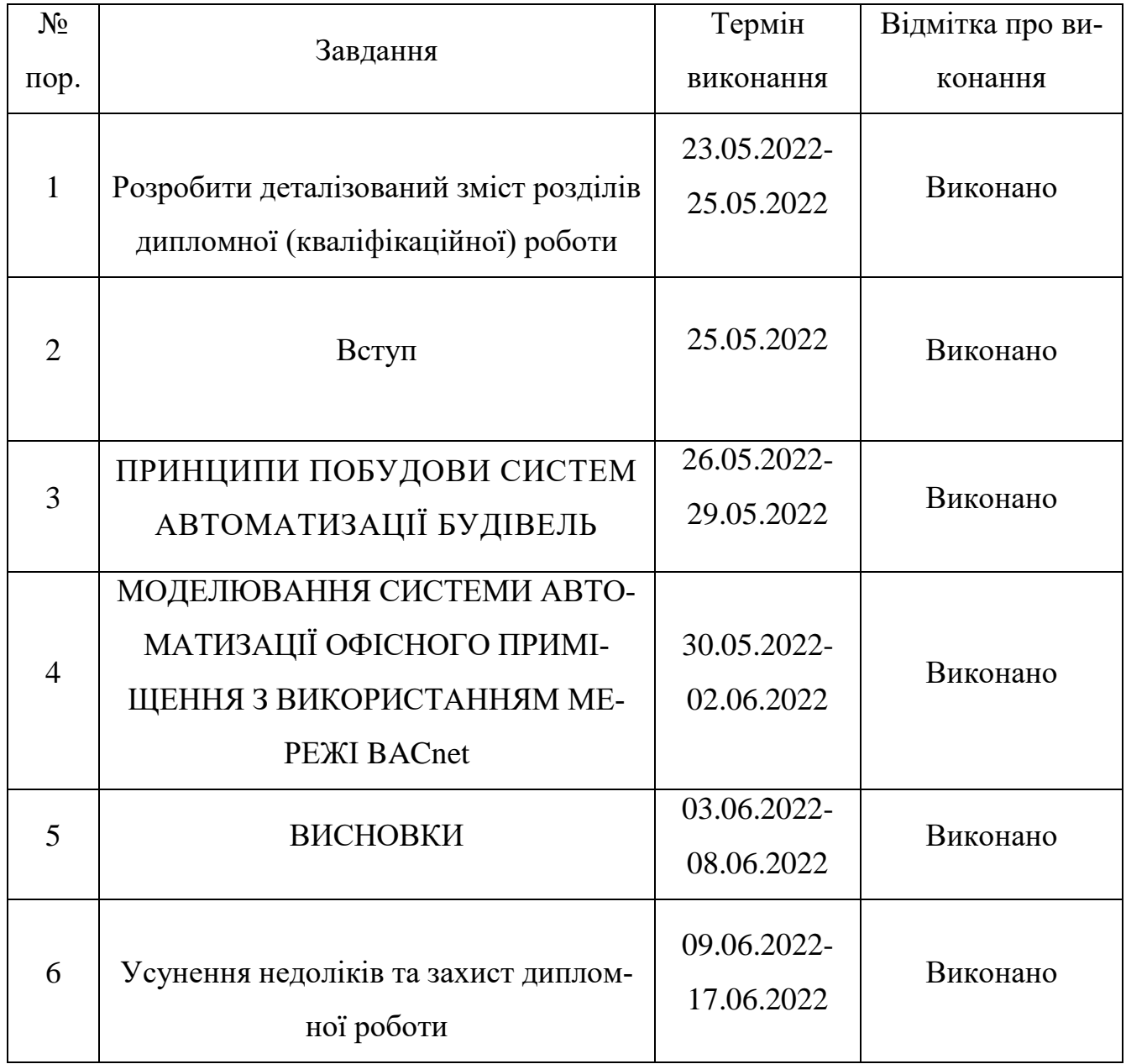

7. Дата видачі завдання: "20" травня 2022 р.

(підпис керівника)

Керівник дипломної роботи \_\_\_\_\_\_\_\_\_\_\_\_\_\_\_\_\_ Людмила ХАРЛАЙ

Завдання прийняв до виконання  $\frac{1}{\text{minimize } \text{minyckHKa}}}$   $\frac{\text{I}\text{B}\text{B}\text{B}}{\text{(II.15.)}}$ 

(підпис випускника)

#### **РЕФЕРАТ**

Дипломна (кваліфікаційна) робота «Система автоматизації офісної будівлі» містить 55 сторінок, 21 рисунків, 2 таблиці, 8 використаних джерел.

BACnet, BMS, DESIGO CC, YABE, DRА, HVAC, KNX, ПРИМІЩЕННЯ, МЕ-РЕЖА, LonWorks

**Об'єктом дослідження** є модель системи автоматизації офісної будівлі на базі платформи Desigo CC.

**Предмет дослідження** – система автоматизації за протоколом зв'язку «BACnet».

**Метою даної роботи є** побудова моделі, програмування та введення в експлуатацію контролера управління та з'єднання двох систем за протоколом зв'язку «BACnet».

Матеріали дипломної роботи рекомендується використовувати для побудови в системах автоматизації будівель. На основі одержаних результатів можливе складання рекомендації по побудові та алгоритму програмування мереж автоматизації за протоколом зв'язку «BACnet».

# **ЗМІСТ**

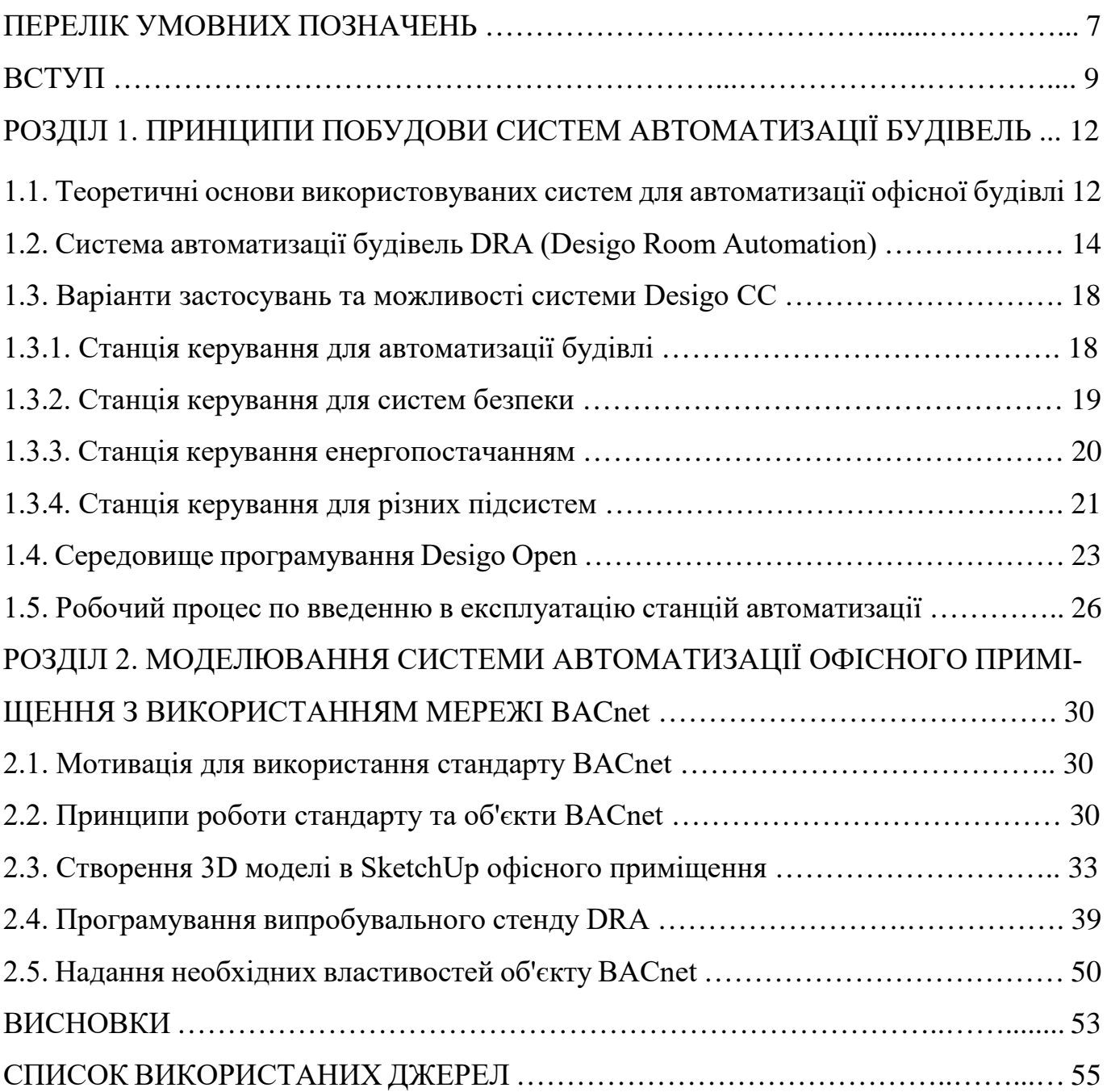

# **ПЕРЕЛІК СКОРОЧЕНЬ, УМОВНИХ ПОЗНАЧЕНЬ**

**BACnet** (Building Automation and Control Networks – автоматизація будівель та мережі управління) – це протокол передачі даних для керування приміщенням та автоматизацією.

**BMS** (Building management systems) – автоматизована система управління в будівлі. **Cerberus DMS** – пакет систем безпеки.

**Desigo CC** – пакет для будь-яких проектів.

**Desigo CC Compact Building Automation** – обмежений функціональністю базовий пакет для невеликих та середніх проектів, що підтримує інтеграцію систем автоматизації та систем сторонніх виробників.

**Desigo CC Compact Electrical Applications** – обмежений функціональністю базовий пакет для невеликих та середніх проектів, що підтримує інтеграцію систем керування та розподілу електроенергії.

**Desigo CC Compact Validated Monitoring** – обмежений функціональністю базовий пакет для невеликих та середніх проектів, що підтримує валідацію.

**Flow control** – процедури керування потоком.

**GetEventInformation** – поточний список аварійних сигналів.

**LonTalk** – протокол, оптимізований під завдання моніторингу та управління для мережевих пристроїв, що взаємодіють через різні середовища комунікації такі, як кручена пара, лінії електроживлення, оптоволокно та бездротові радіочастотні.

**LonWorks** (англ. local operating network) – мережна платформа для досягнення продуктивності, гнучкості, відповідності інсталяційним та експлуатаційним потребам у завданнях активного моніторингу та управління програми в Building Scope взаємодіють з Floor та Plant Scope.

**Master-Slave** – способи мережного доступу.

**Modbus** – [комунікаційний протокол,](https://uk.wikipedia.org/wiki/%D0%9A%D0%BE%D0%BC%D1%83%D0%BD%D1%96%D0%BA%D0%B0%D1%86%D1%96%D0%B9%D0%BD%D0%B8%D0%B9_%D0%BF%D1%80%D0%BE%D1%82%D0%BE%D0%BA%D0%BE%D0%BB) заснований на технології master-slave.

**Peer-to-Peer** – способи мережного доступу.

**Point-to-Point** (PTP) Point-to-Point Protocol – двоточковий протокол канального рівня (Data Link) мережевої моделі OSI.

**Siemens Desigo CC** – це відкрита платформа для управління будинками, що забезпечує підвищення рівня комфорту та безпеки, а також ефективність роботи.

**SNMP** (Simple Network Management Protocol ) – простий протокол мережевого управління.

**APDU (**Application Layer Protocol Data Units) - Одиниці даних протоколу прикладного рівня

**AS (**Automationsstation) - Станція автоматизації

**ASHRAE (**American Society of Heating, Refrigeration and Air-Conditioning Engineers,

INC.) - Американське товариство інженерів з опалення, охолодження та кондиціонування повітря, INC.

**CET (**Critical Enviromnent Technology) - Технологія критичного середовища

**DRA (**Desigo Room Automation) - Автоматизація приміщення Desigo

**HLK (**Heizung Lüftung Klima) - HVAC опалення вентиляція кондиціонування повітря

**YABE (**Yet another BACnet Explorer) - Ще один провідник BACnet

**AF** - прикладна функція

#### **ВСТУП**

**Актуальність теми.** У зв'язку з дебатами про клімат автоматизації будівель останнім часом приділяється підвищена увага, оскільки вони споживають близько 35% [1] первинної енергії, що виробляється. Потреба енергії може бути знижена за рахунок структурних заходів, з одного боку, а також за рахунок автоматизації систем подачі тепла/охолодження, вентиляції та електрики. Ідея автоматизації лягає на благодатний ґрунт у функціональних будівлях, таких як школи, офіси або дослідні центри, оскільки ці будівлі мають дуже передбачуваний профіль використання. При такому профілі використання та поділ будівлі на окремі зони та приміщення їх енергопостачання може бути оптимізовано до такого ступеня, що може бути досягнута економія до 50% [2]. Поділ будівлі на окремі приміщення, у контексті технології автоматизації та пов'язаного з цим індивідуального контролю параметрів: температури, освітлення, якості повітря та тиску повітря, можна використовувати не тільки у звичайних офісах чи аудиторіях, а й у дослідницьких та виробничих приміщеннях. Тут основна увага приділяється не лише комфорту користувачів, а й їхній безпеці.

Платформа керування Desigo CC забезпечує єдине місце для роботи, управління, моніторингу та оптимізації функціонування систем будівлі.

Desigo CC має гнучку клієнт-серверну архітектуру, що підтримує масштабованість для будь-яких за розміром систем. Підтримується адаптація до конкретних вимог на об'єкті.

Desigo CC з повною підтримкою функцій сервера та клієнта може бути встановлена на одному комп'ютері. Більше того, до системи можуть бути додані встановлені клієнти, клієнти Windows App або Flex клієнти на окремому устаткуванні. Додаткове підключення підсистем також може здійснюватись за допомогою рівня зв'язку Desigo CC Front End Processors ( FEP ). Web інтерфейс надає гнучкість роботи та можливість розширення функціональності в майбутньому, наприклад, за рахунок мобільних додатків для планшетів та смартфонів.

Сімейство продуктів Desigo CC включає:

- **Desigo CC**: Повнофункціональний базовий пакет для будь-яких проектів.
- **Cerberus DMS**: Повнофункціональний базовий пакет для систем безпеки.
- **Desigo CC Compact Building Automation**: Обмежений функціональністю базовий пакет для невеликих та середніх проектів, що підтримує інтеграцію систем автоматизації та систем сторонніх виробників.
- **Desigo CC Compact Electrical Applications**: Обмежений функціональністю базовий пакет для невеликих та середніх проектів, що підтримує інтеграцію систем управління та розподілу електроенергії.
- **Desigo CC Compact Validated Monitoring**: Обмежений функціональністю базовий пакет для невеликих та середніх проектів, що підтримує валідацію.
- **Desigo CC Connect**: Спеціально розроблений для роботи як інтелектуальний шлюз Desigo CC Connect дозволяє здійснювати обмін даними між інтегрованими підсистемами та сторонніми системами керування. Не має інтерфейсу користувача. [6]

**Метою даної роботи є** побудова моделі, програмування та введення в експлуатацію контролера управління та з'єднання двох систем за протоколом зв'язку «BACnet».

Модель повинна бути відразу впізнаваною як офісна будівля і мати типові офісні меблі, замок доступу. На додаток до офісних меблів також повинні бути інтегровані відома система припливно-витяжної вентиляції, жалюзі та освітлення. Щоб мати можливість взаємодіяти зі своїм середовищем, користувач симуляції повинен мати можливість вільно пересуватися по кімнаті.

Управління офісом має здійснюватись за допомогою реально існуючих контролерів. Їх програмування має керувати вентиляцією приміщення, що включає регулювання балансу повітря в приміщенні, обробку вхідних сигналів від блоків управління приміщенням, а також управління освітленням і жалюзі.

Для з'єднання обох систем один з одним потрібне сполучення. Контролери управління обмінюються даними за протоколом BACnet, спеціально розробленим для

автоматизації будівель. Так як це відкрита система, то там використовується інтерфейс. Через з'єднання має бути можливість зчитувати окремі уставки та кінцеві положення кімнатного регулятора та інтегрувати їх у модель. З іншого боку, дії у симуляції мають проводити управління приміщенням.

*Об'єктом дослідження* є модель системи автоматизації офісної будівлі на базі платформи Desigo CC.

*Предмет дослідження* – система автоматизації за протоколом зв'язку «BACnet».

*Методи досліджень* - методи теорії ймовірностей, математичної статистики, програмування, математичного та комп'ютерного імітаційного моделювання.

**Практичне значення отриманих результатів.** Матеріали дипломної роботи рекомендується використовувати для побудови в системах автоматизації будівель. На основі одержаних результатів можливе складання рекомендації по побудові та алгоритму програмування мереж автоматизації за протоколом зв'язку «BACnet».

**Апробація отриманих результатів.** Основні положення роботи доповідалися та обговорювалися на таких конференціях:

- Науково-практична конференція «Проблеми експлуатації та захисту інформаційно-комунікаційних систем», м. Київ, 2022 р.

#### **РОЗДІЛ 1**

## **ПРИНЦИПИ ПОБУДОВИ СИСТЕМ АВТОМАТИЗАЦІЇ БУДІВЕЛЬ**

# **1.1. Теоретичні основи використовуваних систем для автоматизації офісної будівлі**

В автоматизації приміщень використовуються інші підходи з погляду гнучкості, дизайну, використання та перетворення, ніж у основних системах, таких як обробка повітря.

Тут потрібні функції для перемикання всіх кімнат у певний «статус кімнати» централізовано по всьому поверсі або для вимкнення освітлення в кімнатах у певний час. Те саме стосується і систем затінення, які, наприклад, переводять жалюзі в безпечне положення при сильному вітрі, залежно від рекомендацій метеостанції. Користувачі будівель дедалі частіше вимагають, щоб приміщення можна було використовувати гнучко. Наприклад, коли кімнати знову здаються в оренду або кімнати відповідно збільшуються за рахунок перегородок і призначені для поточного використання.

Принципи автоматизації будівель створені таким чином, що це можна зробити з системи автоматизації будівлі або що це робиться автоматично за допомогою самої кімнатної автоматизації. З одного боку, режим роботи приміщення та централізоване управління освітленням та жалюзі можна контролювати за допомогою кількох станцій автоматизації приміщення за допомогою центральних функцій. Захисні, сервісні або аварійні функції можуть бути реалізовані на різних пристроях. З іншого боку, гнучке управління приміщеннями може бути реалізовано за допомогою систем автоматизації приміщень Desigo та станцій автоматизації приміщень PXC3 або DXR2. За допомогою поділу між кімнатою та кімнатним сегментом можна досить легко змінити призначення. Координація HVAC, освітлення та жалюзі відбувається у самому приміщенні, розраховуються задані значення тощо, вони розподіляються за призначеними сегментами приміщення. [6]

![](_page_11_Figure_0.jpeg)

Рис. 1.1. Захисні, сервісні або аварійні функції, які можуть бути реалізовані за допомогою систем автоматизації будівель

Сам сегмент містить фізичні точки даних для управління агрегатами та компонентами. Щоб уникнути дорогих шлюзів, у всій системі Desigo перевага надається BACnet/IP. Це вимагає ретельного планування, проектування та впровадження мереж BACnet та IP.

Модель має бути побудована за допомогою наступних систем, які необхідні для реалізації проекту:

- Система автоматизації будівель DRA (Desigo Room Automation) від Siemens формує основу, на якій має бути побудована модель.
- Стандарт Building Automation and Control Network (BACnet)  $\epsilon$  протоколом зв'язку між окремими пристроями і моделлю.
- $\alpha \in \mathbb{C}$  #» або «.Net Framework» це мова, якою програмуються модель та інтерфейс.
- Для створення симуляції потрібен так званий «графічний двигун», і тут було обрано безкоштовну версію «Unity».
- 3D модель офісу створюється за допомогою окремої програми 3D дизайну

«SketchUp».

## **1.2. Система автоматизації будівель DRA (Desigo Room Automation)**

Для загального розуміння необхідно докладно пояснити термін «автоматизація будівлі» (ВА) та пов'язані з ним підрозділи.

Під автоматизацією будівлі розуміються обладнання, програмне забезпечення та послуги з автоматичного контролю та регулювання, моніторингу та оптимізації, а також з експлуатації та управління для енергоефективної, економічної та безпечної експлуатації інженерно-технічного обладнання будівлі.

Технічне обладнання будівлі включає всі технічні засоби або пристрої, які встановлені в системі. До них відносяться, серед іншого: системи опалення, вентиляції та кондиціювання повітря (HVAC), управління освітленням, контроль доступу, попередження про пожежу та небезпеку, управління ліфтом та управління енергоспоживанням. Якщо ці підобласті пов'язані один з одним через центральну мережу, це також називається системою автоматизації будівлі (BA).

Якщо ви подивитеся на структуру системи ВА, вона буде такою, як показано на рис. 1.2. Форма піраміди є кількість встановлених у ній окремих апаратних компонентів (ширину) та його складність (висота).

![](_page_12_Figure_6.jpeg)

Рис. 1.2. Рівні автоматизація будівлі

Основу утворює польовий рівень. Сюди входять польові пристрої, такі як вимірювальні пристрої або приводи, оскільки вони використовуються у великій кількості та порівняно менш складні. Найчастіше застосовуваними у разі вимірювальними приладами є датчики температури, вологості, тиску, витрати і яскравості. Як приводи найчастіше встановлюються приводи заслінок, пристрої керування клапанами, насоси та перетворювачі частоти. Перетворювачі частоти знаходяться на межі наступного вищого рівня, прикладного рівня, оскільки іноді вони також використовуються для управління використовуваним обладнанням.

Бажані функції системи реалізовані вже згаданому прикладному рівні. Встановлені тут компоненти переважно є так звані програмовані логічні контролери або станції автоматизації (AS). AS записує вимірювані значення з польового рівня через вхідні модулі та перемикає або керує підключеними приводами відповідно до внутрішнього програмування. AS зазвичай відповідає за одну секцію будівлі. Однак, якщо це складніша система, наприклад, з багатьма окремими кімнатними контролерами, окремі секції часто розподіляються між різними AS , оскільки обчислювальна потужність або доступний простір пам'яті і, отже, кількість «керованих» точок даних зазвичай обмежена з міркувань вартості.

Точка даних (DP) - це одиниця інформації, що унікально ідентифікується в системі. DP можуть бути віртуальними чи фізичними. Фізичний DP - це, наприклад, виміряне значення температури, яке вимірює польовий пристрій і передає на пов'язану з ним через вхідний модуль. Віртуальні DP немає виділеного, фізично присутного польового пристрою. Наприклад, вони є результатом обчислень або об'єктів зв'язку між різними AS у мережі.

Завдання рівня управління полягає в тому, щоб узагальнити всі параметри системи та показати їх схематично через станцію системи управління будівлею (BMS) та зробити їх доступними для оператора системи. За допомогою BMS можна задавати розклади, уставки та робочі стани для підлеглих станцій автоматизації.

Залежно від розміру системи, рівень управління зазвичай складається тільки з одного комп'ютера або сервера. Це, своєю чергою, символізує вершина піраміди (висока складність і мале число).

Як було сказано вище, модель заснована на системі ВА " DRA " від Siemens. При цьому DRA , як випливає з назви (Desigo Room Automation), використовується для індивідуального управління приміщенням. [6]

Але спочатку для кращого розуміння слід детальніше охарактеризувати систему Desigo.

З цією системою Siemens пропонує єдину систему BA , яка обслуговує всі області, згадані раніше. Завдяки широкому асортименту продукції у всіх згаданих областях можна спланувати та встановити єдину концепцію.

![](_page_14_Picture_3.jpeg)

Рис. 1.3. Асортименти продукції Desigo СС

На рис. 1.3. показана частина асортименту BMS «Desigo CC», як станція оператора на базі комп'ютера та як «сенсорна панель» для настінного монтажу. Деякі типи станцій автоматизації можна побачити у середині рисунка. У нижньому ряду з правого боку зображення розташовані різні блоки керування приміщенням, а з лівого боку – привід заслінки та привід жалюзі. Структура рисунка аналогічна рисунку 1.2: система управління будівлею ( BMS ) розташована у верхній частині як рівень управління, станції автоматизації як прикладний рівень у середині та польовий рівень з виконавчими механізмами в нижній частині.

Однією з ключових переваг Desigo є можливість поступового розширення від найменших систем до великих географічно розподілених систем. Масштабованість

### проілюстрована на прикладу топології рисунку 1.4. [6]

![](_page_15_Figure_1.jpeg)

Desigo system topology

Рис. 1.4. Топології системи Desigo

У центрі уваги автоматизації окремих приміщень знаходиться покращення самопочуття людей у приміщенні з точки зору температури, якості повітря, тиску повітря, освітлення та доступу. Крім того, шляхом розподілу будівлі на окремі приміщення замість цілих поверхів або флігелів можна знизити енергоспоживання до 50% теплової енергії та 20% електричної енергії [2]. Оскільки опалюються, вентилюються, висвітлюються тощо тільки ті приміщення, які зайняті. Ще одним позитивним аспектом індивідуального управління приміщенням є покращення особистого самопочуття людей, які користуються приміщенням. Оскільки ви можете адаптувати переважний клімат до поточних потреб за допомогою панелі керування , встановленої в приміщенні.

Цих цілей можна досягти, розглядаючи простір як автономну одиницю. Таким чином, кожен із згаданих параметрів може контролюватись та регулюватися в точках доступу розглянутого простору.

Необхідні для цього середовища (повітря, гаряча вода) подаються централізовано та при необхідності подаються в окремі приміщення.

Невеликі системи реалізуються через станцію автоматизації, яка «спостерігає» за всією ділянкою будівлі. Або, у разі великих систем з багатьма приміщеннями, через спеціалізовані «компактні станції автоматизації», спеціально розроблені для цієї мети і вже мають відповідні апаратні входи та виходи.

# **1.3. Варіанти застосувань та можливості системи Desigo CC**

## *1.3.1. Станція керування для автоматизації будівлі*

Як станція управління для систем автоматизації будівлі Desigo CC забезпечує підтримку всіх необхідних функцій, щоб будівля залишалася комфортною, ефективною та обладнання працювало в режимі оптимального енергоспоживання.

Інтерфейс користувача Desigo CC поєднує просту роботу з універсальним підходом у відображенні різних підсистем незалежно від їхнього виробника, що робить Desigo CC досконалим робочим інструментом. [6]

Desigo CC, яка використовується як станція управління для систем автоматизації, дозволяє користувачам:

- Графічно керувати та контролювати стан системи автоматизації будівлі та обладнання HVAC
- Вживати заходів перемиканням пристроїв з автоматичного на ручний режим
- Виявляти, відображати та підтверджувати/скидати несправності та тривоги
- Збирати, відображати та порівнювати поточні значення трендів
- Створювати розклади для автоматизації роботи будівлі, включаючи винятки з них
- Створювати та конфігурувати шаблони звітів
- Зберігати та отримувати дані активності системи, переглядати журнал подій
- Створювати та виконувати автоматичні реакції між підсистемами

• Автоматично надсилати видалені повідомлення електронною поштою, СМС тощо.

### *Контроль ефективності роботи*

У поєднанні із системами від Siemens , що підтримують охорону навколишнього середовища, Desigo CC пропонує відстеження та оповіщення у реальному масштабі часу ефективності роботи HVAC з економічної та екологічної точок зору. Якість функціонування відображається значком зеленого листа на графіку з відстеженням надмірного споживання енергії. Користувач може оптимізувати процес зменшення споживання енергії без негативних наслідків для комфортних умов.

#### *Управління приміщеннями*

При спільній роботі Desigo CC із системою Desigo , якщо необхідно, користувач може керувати кожним окремим офісом на поверсі. Редактор управління приміщеннями в Desigo CC дозволяє користувачам перепризначати сегменти кімнат різним кімнатам та кнопкам управління світлом та жалюзі, датчикам яскравості та зайнятості або конфлікти датчиків різним кімнатам/сегментам. Крім того, Центральна функція підтримує централізоване управління та координацію певних груп, включаючи жалюзі фасаду або освітлення для декількох поверхів. За допомогою Desigo CC користувач може керувати, контролювати чи коригувати елементи груп центральної функції з одного місця.

#### *1.3.2. Станція керування для систем безпеки*

Як станція управління Desigo CC забезпечує повну підтримку функцій забезпечення безпеки життєдіяльності та майна.

Інтерфейс користувача Desigo CC, орієнтований на роботу з подіями, захищене з'єднання та відповідність нормам роблять Desigo CC є досконалим робочим місцем для дій при небезпечних ситуаціях.

Desigo CC створена для роботи з системами пожежної та охоронної безпеки та дозволяє користувачеві:

> • Відображати та обробляти події (наприклад, підтвердження, приглушення та скидання)

- Відображати стан та керувати системами безпеки з графічних планів
- Зрозуміти з чого почати завдяки вибору найважливішої події
- Надання безперервних даних про стан усієї пожежної системи за допомогою графічної панелі приладів Node Map
- Перейти за допомогою одного клацання миші до джерела події
- Швидко переходити до інструкцій оператора та відображення місця події
- Зберігати та запитувати відомості щодо активності пожежної системи
- розподіляти підключення підсистем по всій мережі за допомогою клієнтів Desigo CC
- Виконувати процедуру обробки подій за допомогою послідовно за кроками
- Відображати відеопотоки
- Автоматично надсилати видалені повідомлення електронною поштою, СМС тощо.
- Вимикати та вмикати пристрої
- Переглядати та складати розклад автоматичного створення звітів
- Виконувати перевірку готовності до постановки для охоронної системи

# *1.3.3. Станція керування енергопостачанням*

Дана версія Desigo CC призначена для інтеграції інтелектуальних систем освітлення, а також досягнення оптимальних показників енергоспоживання.

Інтерфейс користувача Desigo CC поєднує просту роботу з універсальним підходом у відображенні різних підсистем незалежно від їхнього виробника, що робить Desigo CC досконалим робочим інструментом. [6]

Desigo CC дозволяє інтегрувати системи управління електропостачання, переважно KNX , і підтримує:

- Графічно керувати та контролювати стан обладнання
- Редагувати налаштування сценаріїв у макросах/реакціях та скриптах для адаптації їх до поточних завдань
- Створювати розклади для автоматизації роботи будівлі, включаючи винятки з них
- Створювати та конфігурувати шаблони звітів
- Виявляти, відображати та підтверджувати/скидати несправності та тривоги
- Збирати, відображати та порівнювати поточні значення трендів
- Організовувати взаємодію між різними системами різних типів та працюючим з використанням різних протоколів.
- Використовувати інші продукти, наприклад, системи бронювання номерів.
- Швидко і легко інтегрувати структуру та конфігурацію ETS.

## *1.3.4. Станція керування для різних підсистем*

Як інтеграційна платформа Desigo CC призначена для одночасного підключення різних підсистем та роботи штату операторів з розподіленими правами. Desigo CC забезпечує оптимальну та ефективну роботу всіх підсистем будівлі.

Орієнтований на інтуїтивну роботу інтерфейс користувача забезпечує однакову взаємодію оператора з будь-якими інтегрованими підсистемами. Це стосується відправлення команд, обробки подій, створення звітів та розкладів.

Інтеграція систем автоматизації будівлі та безпеки дозволяє здійснювати взаємодію між ними.

Приклади взаємодій:

- Несанкціонований вхід, виявлений охоронною системою, ініціює увімкнення освітлення та спрямовує камеру на цей вхід.
- Погіршення погодних умов, наприклад, шторм, призведе до відправлення централізованої команди системам приміщень для відкриття всіх жалюзі та запобігання наявності відкритих вікон.
- Після успішної аутентифікації надається доступ до кімнати, включається освітлення та перемикається режим роботи HVAC на «присутність».
- Тимчасовий шкідливий викид, наприклад, від приземлення вертольота або механізмів у завантажувальному доку призводить до закриття клапанів для обмеження надходження зовнішнього повітря.
- Заплановані режими будівлі (наприклад, нічний режим відключить освітлення, переведе жалюзі та HVAC у режим «відсутність», активує захист периметра, переведе камери та ліфти у вихідне положення).
- Під час пікових навантажень система сповістить користувача і запропонує процедуру оптимізації режимів роботи обладнання будівлі.
- Вбудовані програми для ліфтів виробництва Schindler Ltd (наприклад, контроль стану ліфта, виклику ліфта, обробка тривог та несправностей, динамічна візуалізація ліфтів та ескалаторів).

![](_page_20_Picture_4.jpeg)

Рис. 1.5. Система Desigo CC, як станція управління для автоматизації офісної будівлі

# **1.4. Середовище програмування Desigo Open**

У DESIGO OPEN зроблено акцент на відкритій комунікації, іншими словами забезпечується просте підключення різних пристроїв на основі відкритих стандартних інтерфейсів даних. З цією метою в DESIGO OPEN пропонується цілий набір рішень для економічної інтеграції сторонніх систем та пристроїв. [6]

Рішення такого якісного рівня володіють наступними проектними та користувальницькими особливостями:

- Функції управління в межах всієї системи автоматизації будівлі
- Універсальний інтерфейс користувача
- Повна інтеграція сторонніх систем у систему моніторингу та управління будівель
- Використання визнаних стандартних протоколів зв'язку та потужних стандартних інтеграційних платформ.
- Розширення та заміна окремих компонентів у будь-який час
- Оптимальне співвідношення ціна/якість при створенні та обслуговуванні.
- Технічна підтримка протягом усього циклу та захист вкладених коштів з погляду довгострокової перспективи

DESIGO OPEN забезпечує оптимальну інтеграцію сторонніх систем на будьякому рівні, залежно від функцій та кількості точок даних.

![](_page_21_Figure_11.jpeg)

Рис. 1.6. Топологія середовища програмування Desigo Open

## **Утиліти DESIGO**

Для програмування станцій автоматизації розроблено професійні програмні інструменти та широкий діапазон програмних блоків.

## *DESIGO XWORKS plus*

Програмні утиліти DESIGO мають дружній інтерфейс, що полегшує роботу над проектом. Утиліти призначені для планування, конфігурації, остаточного настроювання та введення в експлуатацію станцій автоматизації з відповідною прикладною програмою. Кожна утиліта має підсистему створення звітів для організації документообігу.

Завдяки інтуїтивно зрозумілому інтерфейсу DESIGO XWORKS plus , полегшує початок роботи без тривалого навчання.

Підтримуються різні послідовності дій, залежно від того, чи починаєте ви з створення прикладних програм (DESIGO XWORKS style) або з опису точок даних (DESIGO TOLSET style).

Також, DESIGO XWORKS plus дозволяє створювати прикладні програми з використанням стандартних бібліотек блоків, стандартних рішень, а також проводити їх параметризацію та налагодження. Основою інструменту програмування є програма CFC - editor.

Є можливість роботи народним проектом групи інженерів. При цьому забезпечується цілісність та обмін даними всередині проекту. Також є функції управління проектом, такі як створення, архівація проектів, блокування зміни частин проекту для введення в експлуатацію. [6]

Додаток DESIGO XWORKS PLUS також застосовується для опису топології системи, опису систем кімнатної автоматизації та інтеграції сторонніх систем. Також треба зазначити, що для кімнатної автоматизації, DESIGO XWORKS plus підтримує роботу зі стандартними інструментами LNS.

Монтажники можуть виконувати правильність підключення проводів в ручну, т.к. для цього є спеціальні програми, що дозволяють перевіряти правильність підключення.

# *Програмування з D -МАР*

Мова програмування D -МАР (Програмування зі стандартними модулями DESIGO ) для DESIGO РХ забезпечує ефективне програмування та налаштування параметрів для установок, що обслуговують будівлю. Стратегія управління, необхідна та найбільш підходяща для ефективної роботи, може бути реалізована за допомогою графічного програмування

## *Ефективний інжиніринг з блоками та компонентами*

Програми для управління системами життєзабезпечення будівель конфігуруються, програмуються, вводяться в експлуатацію та обслуговуються за допомогою CFC Editor. Попередньо створені та протестовані прикладні програми об'єднані в так звані компаунди, які доступні в бібліотеці, і можуть бути модифіковані під поточні вимоги та використані. [6]

![](_page_23_Figure_4.jpeg)

Рис. 1.7. Програмування за допомогою CFC Editor

Базові елементи D -МАР програмування - блоки та «компаунди» (компаундні функціональні блоки), що зберігаються у бібліотеці.

Для створення D -МАР програми, необхідні блоки та компаунди збираються разом у CFC Editor. Цей процес є створення примірників блоків або копій компаундів з бібліотек.

Передача даних між блоками програмується шляхом взаємного з'єднання входів та виходів різних блоків. [6]

#### **1.5. Робочий процес по введенню в експлуатацію станцій автоматизації**

Після створення базового проекту в «стандартному» середовищі Desigo, діапазони адрес, правила іменування, профілі користувачів, мови та часові пояси визначені для спрощення взаємодії між системою автоматизації приміщення та іншим технічним обладнанням будівлі.

Після виконання основних налаштувань структура будівлі визначається крилами, поверхами, приміщеннями та сегментами приміщень, щоб спростити призначення окремих AS. Кімната також ділиться на сегменти, тому що одна AS завжди відповідає за зв'язок та керування кімнатою. Спеціальні функції, такі як димарі або секції великих приміщень, розміщуються в сегментах, які передають свої установки до «кімнатної AS». Вони, у свою чергу, регулюють всю вентиляцію приміщення та передають об'єднані цільові значення у центральну систему HLK.

Після того, як структура будівлі готова, станція автоматизації спочатку визначається щодо позначення, ідентифікатора BACnet та IP-адреси. Область застосування також автоматично визначається типом пристрою, оскільки це так звані компактні пристрої, в яких необхідні апаратні входи та виходи встановлені постійно та спеціалізовані для однієї з програм, згаданих у наведеному вище списку. [6]

Після того, як підходящу станцію автоматизації знайдено, налаштовується відповідне рішення. Приводи та датчики для конкретного застосування, такі як датчики температури, датчики тиску, кінцеві вимикачі, керуючі сигнали для регуляторів об'ємної витрати, вентилятори та пристрої керування клапанами, вибираються шляхом призначення апаратних входів та виходів. На наступному етапі вибираються польові пристрої, які обмінюються даними за протоколом шини «KNX». До них відносяться кімнатні блоки керування, приводи освітлення та жалюзі, а також спеціальні компактні регулятори витрати повітря.

Останнім етапом є введення станції в експлуатацію. Для цього кожен пристрій має унікальний серійний номер, який надається сконфігурованій станції. Таким чином, параметри зв'язку можуть бути завантажені першими, а дані програми – другим кроком. Для того, щоб мати можливість провести функціональну перевірку і, при необхідності, змінити параметри, кожна система має захищений паролем інтерфейс користувача, який викликається через інтернет-браузер.

Згадані польові пристрої KNX також управляються через онлайн-інтерфейс користувача.

Система KNX - це незалежний від виробника відкритий стандарт, спеціально розроблений для програм в області автоматизації будівель. [6]

Особливість системи полягає у її децентралізованій структурі. Це означає, що немає центральної станції автоматизації, яка знімає виміряні значення з польових пристроїв і обчислює контрольні значення, а кожен польовий пристрій має свій «інтелектуальний інтелект», що відповідає його задачі. Децентралізований підхід можна проілюструвати за допомогою вимикача світла: вимикач світла має унікальний ідентифікатор/адресу, і при його спрацьовуванні він відправляє у мережу повідомлення зі своїм ідентифікатором та поточним значенням перемикання. Один або кілька приводів ламп, які повинні керуватися вимикачем світла, запрограмовані на цю ідентифікацію та перемикаються відповідно до повідомлення.

Завдяки такому призначенню датчика та виконавчого механізму та використанню логічних модулів можна керувати багатьма областями автоматизації будівлі. Як видно з прикладу, система KNX ідеально підходить для автоматизації окремих приміщень, оскільки приміщення можна гнучко розширювати без складних монтажних робіт. Також можливі складніші програми, такі як контроль температури. Однак вони зазвичай обмежуються програмами для однієї кімнати, оскільки великі програми HVAC можуть бути реалізовані більш ефективно з центральними станціями

автоматизації. Причиною цього є спеціальне середовище програмування «ETS» та ціна окремих датчиків та виконавчих механізмів, яка відносно висока в порівнянні з їх функціями, оскільки для кожного потрібен свій мікроконтролер. [3]

Щоб мати можливість використовувати переваги KNX у великих системах із центральними станціями автоматизації, використовуються спеціальні контролери сполучення. Ці «шлюзи» є точкою трансляції між KNX та іншими системами, такими як BACnet.

Найчастіше система KNX проектується як «лінійна» топологія, але можливі і «деревоподібні» структури.

Оскільки більшість учасників KNX отримують електроживлення через лінію шини з напругою 24 В постійного струму, на лінію можна використовувати не більше 64 пристроїв. Якщо потрібно більше 64 абонентів, можна розширити лінію до 255 абонентів за допомогою чотирьох «лінійних повторювачів». Окремі лінії з'єднуються між собою так званими «з'єднувачами ліній» через «магістральну лінію». Таким чином, учасники можуть спілкуватися між собою усередині лінії, не завантажуючи шину іншими лініями. Основна лінія, своєю чергою, може з'єднувати до 15 окремих ліній, утворюючи область. Для встановлення зв'язку між областями використовуються звані «з'єднувачі областей». Вони, у свою чергу, можуть поєднувати до 15 областей один з одним. В результаті максимально рекомендована кількість учасників становить близько 10 000.

Процедура доступу до шини регулюється через CSMA/CA. Запобігання зіткненням реалізується за допомогою процесу кодування. Оскільки лише логічний 0 призводить зміну напруги на шині, тобто. рівень напруги падає на 5В, а логічна 1 передається при нормальній напрузі на шині 28В, учасник розпізнає різницю в адресі відправника пізніше, коли він посилає логічна 1, але чує логічний 0 на шині. Потім учасник, який розпізнав зіткнення, повинен перервати його передачу. Таким чином, дані не губляться через колізії. Щоб призначити пріоритет окремим повідомленням, перед кожним повідомленням надсилається так зване «керуюче поле», що складається з 8 бітів. [6]

Як згадувалося раніше, протокол BACnet є важливою частиною роботи і буде

детальніше пояснений нижче.

#### **ВИСНОВКИ ДО РОЗДІЛУ 1**

Принципи автоматизації будівель створені таким чином, що це можна зробити з системи автоматизації будівлі або що це робиться автоматично за допомогою самої кімнатної автоматизації. З одного боку, режим роботи приміщення та централізоване управління освітленням та жалюзі можна контролювати за допомогою кількох станцій автоматизації приміщення за допомогою центральних функцій. Захисні, сервісні або аварійні функції можуть бути реалізовані на різних пристроях.

Щоб уникнути дорогих шлюзів, у всій системі Desigo перевага надається BACnet/IP. Це вимагає ретельного планування, проектування та впровадження мереж BACnet та IP.

У 1 розділі була розглянута система автоматизації будівель DRA (Desigo Room Automation). Основу якої утворює польовий рівень. Сюди входять польові пристрої, такі як вимірювальні пристрої або приводи, оскільки вони використовуються у великій кількості та порівняно менш складні. На 2 рівні функції системи реалізовані вже згаданому прикладному рівні. Встановлені тут компоненти переважно є так звані програмовані логічні контролери або станції автоматизації (AS).

Завдання рівня управління полягає в тому, щоб узагальнити всі параметри системи та показати їх схематично через станцію системи управління будівлею (BMS) та зробити їх доступними для оператора системи.

Також у розділі було розглянуто топологію системи Desigo, варіанти застосувань та можливості системи Desigo CC та середовище програмування Desigo Open. На закінчення у розділі було розглянуто робочий процес по введенню в експлуатацію станцій автоматизації.

#### **РОЗДІЛ 2**

# **МОДЕЛЮВАННЯ СИСТЕМИ АВТОМАТИЗАЦІЇ ОФІСНОГО ПРИМІ-ЩЕННЯ З ВИКОРИСТАННЯМ МЕРЕЖІ BACnet**

#### **2.1. Мотивація для використання стандарту BACnet**

Стандарт KNX орієнтований в основному на єдине рішення для зв'язку між окремими польовими пристроями, тобто на рівні поля та автоматизації (рис. 1.2.). Але для того, щоб повністю автоматизувати великі функціональні будівлі, такі як лікарні або офісні будівлі, безліч різних виробів від різних виробників повинні працювати разом і, в ідеалі, контролюватись з однієї станції управління. Щоб гарантувати так звану «сумісність» між окремими виробниками та створити єдину систему, не перешкоджаючи конкуренції, у 1995 році Американським товариством нагрівачів було розроблено стандарт BACnet. [7]

#### **2.2. Принципи роботи стандарту та об'єкти BACnet**

Основна ідея BACnet полягає у створенні відкритих апаратно-незалежних комунікаційних структур, які можна гнучко розширювати. Ця мета досягається за допомогою п'яти основних заходів:

- 1. Стандартизоване представлення вхідних, вихідних значень та внутрішніх значень процесу, таких як: аналогові, цифрові, значення з кількома станами або модулі календаря та тренду через так звані об'єкти.
- 2. Єдині комунікаційні відносини між окремими пристроями BACnet через модель «клієнт-сервер» та використання стандартизованих «сервісів» для доступу до сигналів тривоги, об'єктів, даних, ...
- 3. Заданий формат кодування окремих параметрів у повідомленнях. Таким чином, відправник може складати повідомлення з необхідної інформації відповідно до «системи будівельних блоків», при цьому одержувач не

знає точного змісту повідомлення.

- 4. Розробка стандартів для найпоширеніших засобів зв'язку та мережевих топологій.
- 5. Підходи до забезпечення функціональної сумісності пристроїв з допомогою використання про будівельних блоків функціональної сумісності BACnet .[4]

Дані, важливі для автоматизації будівлі, такі як вхідні та вихідні значення для польових пристроїв або значення внутрішніх процесів, такі як сигнали тривоги або результати розрахунків, змінюють інформаційне наповнення, але не тип структури. У цей час розробники стандарту BACnet почали реалізовувати однакове уявлення цих значень.

За основу взяли концепцію з об'єктно-орієнтованого програмування. Тут визначається, але не оголошується клас із усіма необхідними атрибутами. Потім на основі цього класу оголошуються різні об'єкти, специфічні для програми, які мають вибір або всі атрибути (властивості) та функції базового класу. Такий комунікаційний об' єкт є аналоговим вхідним значенням, наприклад, у стандарті BACnet.

Цей комунікаційний об'єкт, що представляє значення, відрізняється від інших екземплярів об'єкта «Аналоговий вхід» та інших об'єктів у мережі рядом унікальних властивостей:

- 1. Примірник пристрою: пристрій BACnet має рівно один об'єкт BACnet типу «ПРИ-СТРІЙ». Цей об'єкт зберігає унікальну адресу пристрою у мережі BACnet. Ви можете отримати доступ до об'єктів з інших пристроїв у мережі через номер екземпляра пристрою.
- 2. Тип об'єкта: Кожен тип об'єкта у стандарті BACnet має «ідентифікаційний код», визначений у стандарті, що складається з цілого числа від 1 до 127 (Object\_Type) та письмового позначення (Object\_Name). Наприклад, кожен об'єкт типу «Аналоговий вхід» має Object\_Type «1» та Object\_Name «ANALOG\_INPUT».
- 3. На сьогодні у стандарті BACnet визначено 59 типів об'єктів. Однак постійно впроваджуються нові типи об'єктів (при введенні стандарту в 1995 р. було визначено 18 типів об'єктів. На даний момент у стандарті BACnet визначено

59 типів об'єктів. Проте постійно впроваджуються нові типи об'єктів (при введенні стандарту у 1995 р. було визначено 18 типів об'єктів).

4. Примірник об'єкта: для ідентифікації об'єктів одного типу у пристрої кожному екземпляру надається унікальний порядковий номер.

Щоб чітко ідентифікувати об'єкт усередині пристрою, тип об'єкта (10 біт) та екземпляр об'єкта (22 біта) об'єднуються в 32-бітне число і представляються як «Ідентифікатор\_об'єкта».

Щоб можна було розумно використовувати об'єкти, згадані в попередньому розділі, та їх властивості, інформація, яку вони містять, має бути доступною. Залежно від якості доступ здійснюється через запити читання і запис. [7]

Комунікаційні відносини між окремими пристроями описуються моделлю клієнт-сервер. Таким чином можна розділити окремі об'єкти на «користувача» (клієнта) та «постачальника» (сервера) та обмінюватися даними через службові примітиви: запит, вказівку, відповідь та підтвердження. Проте чи всі комунікаційні процеси мають проходити повний цикл від запиту до підтвердження, і навіть можуть залишатися непідтвердженими. Непідтверджені послуги використовуються, наприклад, для завдання заданих значень, тому що в цьому випадку підтверджуюча відповідь від «сервера» не потрібна. При цьому запит інформації з іншого пристрою завжди має бути підтвердженим сервісом.

Щоб знайти нові пристрої в мережі або перевірити правильність роботи існуючих, визначено служби «Хто є» (Who-Is) та «Я є» (I-Am). Якщо новий пристрій підключено до мережі, в яку заздалегідь не було завантажено відповідну інформацію, він може охопити всі пристрої в мережі за допомогою широкомовного розсилання «Хто є». Коли пристрій отримує повідомлення Who-Is, воно відповідає повідомленням I-Am, що містить Object Identifier пристрою та, в більшості випадків, мережеву адресу. Інше можливе використання трансляції "Я-є" - функціональний моніторинг пристроїв. У цьому випадку в мережу періодично надсилаються повідомлення I-Am, щоб інформувати інших учасників мережі про те, що пристрій все ще доступний в мережі (також відомий в ІТ як функція Whatchdog). [7]

# **2.3. Створення 3D моделі в SketchUp офісного приміщення**

Використовуючи теоретичні знання попереднього розділу, тепер можна описати покрокове створення симуляції. Необхідно почати зі створення 3D - моделі в SketchUp. Це має спростити початок роботи над проектом, оскільки пізніші етапи, такі як програмування станцій автоматизації, легко пояснити за допомогою наочної моделі.

Метою 3D - моделі є відома копія офісного приміщення з усіма необхідними пристроями. Сюди входять: доступ до офісу через замок, робочі поверхні. На додаток до згаданого обладнання модель повинна також містити всі інші необхідні обстановки, такі як припливна та витяжна вентиляція, освітлення тощо. Приклад офісу показаний на рисунку.

![](_page_31_Picture_3.jpeg)

Рис. 2.1. Розширення моделі Талассі

![](_page_32_Picture_0.jpeg)

а) Стіни Офісу (б) Зовнішній вигляд вікон із жалюзі Рис. 2.2. Вставка стін та вікон

Тепер, коли всі необхідні меблі розставлені, можна визначити план приміщення, а також положення дверей, стін та вікон. Таким чином, розміри кімнати становлять 5,25 м х 4,5 м х 3,7 м.

Вікна розташовуються навпроти робочих поверхонь із виступом заввишки 1 м.

Модель також взята з 3D Warehouse [5]. Оскільки у багатьох сучасних функціональних будівлях встановлено керування освітленням за допомогою автоматичних жалюзі, ця функція має бути й у моделі.

Щоб можна було відрізнити поверхні стін та підлоги від решти моделі та надати їм реалістичного вигляду, їм надаються різні текстури. Для стін вибрано бетонну текстуру з відкритим заповнювачем.

![](_page_32_Picture_6.jpeg)

Рис. 2.3. Модель замку доступу

Іншою важливою частиною офісу є замок доступу. Модель є «коробкою» розміром 2,6 м х 1,7 м (рис. 2.3.). Двері [5] теж стельові світильники [5] взяті з 3D - моделей. Для вентиляційних ґрат використовується той же тип, що й для витяжного повітря з приміщення. Нижні використовуються для подачі свіжого повітря, а верхні – для видалення наявного в шлюзі повітря. Управління доступом засноване на AUTEC SIPORT XMP - TMC 3673- PV - P. Це багатофункціональний пристрій для зчитування карт доступу, пін-кодів та малюнків вен долоні.

Щоб зробити моделювання офісу реалістичним та захоплюючим, необхідно, щоб користувач міг пересуватися по офісу та взаємодіяти з різними об'єктами. Для цього завдання використовуються так звані «графічні движки». Графічний двигун це середовище програмування з широкими можливостями для реалізації анімацій, освітлення, ефектів частинок, реалістичних фізичних розрахунків об'єктів, руху аватара і т. д. "Кінцевим продуктом" движка є "фільм", в якому представлені користувачеві на екрані. Для відображення окремих зображень фільму всі запрограмовані параметри та процеси мають бути розраховані перед кожним зображенням (кадром).

Таке середовище можна розглядати як «конструктор» для анімації 3D - моделей. [8] Найбільш поширене застосування графічних движків - розробка комп'ютерних ігор.

Для роботи було обрано Unity, тому що він надає повний набір функцій, достатній для цієї програми. Ще одна причина для Unity полягає в тому, що двигун доступний безкоштовно, а це означає, що існує велика кількість користувачів і тому в Інтернеті можна знайти велику кількість інструкцій та порад.

Базова структура скрипта Unity завжди однакова: У вихідному коді ви бачите порожній приклад програми. Необхідні бібліотеки лінкуються на початку кожної програми (рядок (рядок): 1 - 3). Він містить стандартні підпрограми для функціонування мови програмування, а також спеціалізовані програми, такі як рядок 3 для Unity. У тілі основної програми (рядки: 5 – 16) завжди є функція Update () і не обов'язково, але часто функція Start (). Поєднання оновлення та запуску відображає принцип роботи двигуна. Усі процедури та параметри розраховуються перед кожним зображенням. Ці

підпрограми повинні бути у функції оновлення, яка запускається один раз для кожного оголошення. Функція запуску виконується один раз під час запуску програми. Він використовується для ініціалізації змінних та одноразової установки початкових значень. Також можуть бути програми поза оновленням, які повинні викликатися всередині функції оновлення.

```
1 using System. Collections;
2 using System. Collections. Generic;
3 using Unity Engine;
4 public class erklaerung Scripte : MonoBehaviour
5 \sqrt{2}// Start is called before the first frame update
Ŕ
       void Start ()
\overline{7}₹
8
\overline{Q}₹
10// Update is called once per frame
11void Update ()
1213ł
1415∤
16 \}
```
# Licht / Beleuchtung

Рис. 2.4. Базова структура скрипта Unity

Unity пропонують різні варіанти освітлення сцени: з одного боку, можуть використовуватися спрямовані або ненаправлені джерела світла, які виходять з однієї точки. З іншого боку, можна використовувати так зване глобальне освітлення, яке постійно висвітлює все з усіх боків. У закритих приміщеннях переважно використовуються лише точкові джерела, оскільки ними легше управляти. У роботі використовуються лише точкові джерела, оскільки висвітлюються лише закриті приміщення.

Ще одним важливим аспектом висвітлення є його розрахунок. Підхід ґрунтується на реальному світі. Коли джерело світла інтегрований у модель, він випромінює "промені світла" у вказаному напрямку. Якщо один із цих світлових променів потрапляє на тверду поверхню, світловий промінь переривається і проектується тінь. Цей

розрахунок між випромінюванням, зіткненням і проекцією тіні може бути розрахований або динамічно (динамічний висвітлення) (тобто перед кожним новим зображенням), або заздалегідь (фонове висвітлення) з різними перевагами та недоліками. Динамічний розрахунок необхідний для реалістичного освітлення об'єктів, що рухаються. Однак постійний перерахунок дуже ресурсомісткий, що сильно впливає на частоту кадрів, що обчислюється.

Коли освітлення розраховується заздалегідь, звані карти освітлення «запікаються». Процедура тут аналогічна динамічному розрахунку: у разі зіткнення випромінюється світловий промінь, а потім відкидається тінь. Проте світловий пучок в повному обсязі «поглинається», а відбивається геометрично правильно. Кількість відбиття одного променя може бути параметризовано (зазвичай 2-3).

Для того щоб виключити з розрахунку об'єкти, що рухаються, кожен ігровий об'єкт повинен бути визначений як «статичний» або «динамічний» (рис. 2.5.). Для збереження розрахованих значень освітлення над кожним об'єктом розміщується додаткова мапа освітлення. Ця карта освітлення має бути згенерована окремо під час побудови моделі. Також можливо, щоб Unity генерувала карту освітлення під час імпорту моделі.

![](_page_35_Picture_3.jpeg)

Рис. 2.5. Порівняння динамічного та статичного розрахунку освітлення

Оскільки в майбутньому модель використовуватиметься як симуляція віртуальної реальності, тут коротко пояснюється інтеграція очок віртуальної реальності в Unity.

По-перше, в Unity має бути активований так званий драйвер «XR» від відповідного виробника. Це дозволяє отримати доступ до даних телеметрії окулярів віртуальної реальності, таких як положення, прискорення і т.д. Ці дані обробляються сценаріями в Unity. Однак, оскільки на користь розробника зробити свій продукт максимально доступним для розробників додатків, існують готові «аватари», доступні для безкоштовного скачування, особливо для Unity. Вони записують складні значення положення та повороту підключених окулярів та відповідним чином переміщують ігрову камеру. Переміщення та маніпулювання об'єктами за допомогою контролерів також доступне у вигляді готового рішення. З його допомогою можна створити працююче рішення або інтегрувати його в існуючий проект за дуже короткий час.

Правильне освітлення сцени відіграє важливу роль у наданні 3D - моделям більш реалістичного враження. Гра світла та тіні значно покращує просторове сприйняття.

Тип освітлення в ідеалі складається із суміші статичного та динамічного джерела світла. Таким чином досягається оптимальна продуктивність та реалістичність. Однак правильно створена карта освітлення потрібна для правильної роботи статичного освітлення. Як з'ясувалося в пізнішому ході проекту, карти освітлення окремих частин моделі були створені неправильно, а це означає, що багато з них накладаються одна на одну і, таким чином, дають непридатні для використання результати. Вирішення проблеми - перемалювати модель з нуля і правильно створити карти освітлення. Однак оскільки проблема була виявлена тільки на етапі проекту, коли новий старт був неможливий, можна використовувати тільки динамічне освітлення.

Але оскільки віртуальна копія реальності не є ідеальною, доводиться використовувати кілька прийомів. Щоб імітувати «реальну» поведінку підвісних світильників, для кожного підвісного світильника використовуються два об'єкти прожектора (« Spot »). Світловий тип Spot випромінює конусоподібний світловий пучок, при цьому кут конуса встановлений приблизно на 160◦, щоб імітувати поведінку освітлення звичайної стельової лампи. Однак, оскільки прожекторні світлові об'єкти працюють спрямовано і можуть використовуватися тільки динамічні джерела світла, на підвісних світильниках розміщуються два прожекторні об'єкти, спрямованих вгору. З 30% основних випромінювачів вони імітують відбите світло з кімнати на всіх предметах над світильниками.

Замок також висвітлюється двома точковими світловими об'єктами. Крім самих джерел світла є потенціал для оптимізації створюваних тіней.

# **2.4. Програмування випробувального стенду DRA**

Вимогою до моделювання офису є максимально можливий рівень реальності. Вжиті досі заходи допомагають, але вони лише віртуальні.

![](_page_37_Picture_4.jpeg)

Рис. 2.6. Передня частина тренувальної стійки

39 Щоб зв'язати симуляцію з реальністю, регулювання вентиляції та управління освітленням повинно здійснюватися через справжні станції автоматизації (AS). [6]

![](_page_38_Picture_1.jpeg)

Рис. 2.7. Задня частина тренувальної стійки

Для цього використовується DXR - AS , описаний раніше. Використання тільки AS не має сенсу, оскільки йдеться про «компактні блоки» з входами і виходами. Підключення інтерфейсів є суто віртуальним, можливим через змодельовані периферійні пристрої. Проте ефект фізичної настройки, що впливає симуляцію, більш вражає. Для цього використовується так звана випробувальна стійка.

Дані стенди використовуються в навчальних цілях для імітації реальних систем, для цього всі входи та виходи АS підключаються до відповідних потенціометрів, перемикачів та світлодіодних індикаторів на спеціальній друкованій платі:

|          | № області зо-пояснення                                       |
|----------|--------------------------------------------------------------|
| браження |                                                              |
| (1)      | Аналогові входи для датчиків Ni 1000 або 0-10 V              |
| (2)      | Аналогові виходи: 0-10 V                                     |
| (3)      | бінарні входи                                                |
| (4)      | бінарні виходи                                               |
| (5)      | Компактний регулятор об'ємної витрати KNX: GDB 181.1 E / KN  |
| (6)      | Дисплей приводів жалюзі KNX: 5 WG 1 521-4 AB 23              |
| (7)      | Датчик присутності KNX: 5 WG 1 258-2 DB 12                   |
| (8)      | 2 актуатори димування KNX: 5 WG 1 525-2 AB 03                |
| (9)      | 4-канальна кнопка: 5 WG 1 -2 DB 12287 та                     |
|          | Актуатор димування KNX: 5 WG 1 525-2 AB 03                   |
| (10)     | Пульт оператора KNX QMX 3. Р 37                              |
| (11)     | Регулятор заданого значення кімнатної температури: BSGN - TR |
| (12)     | Панель оператора витяжної шафи KNX: QMX 3. Р 88              |
| (13)     | Станція автоматизації DXR2.E18                               |
| (14)     | Живлення шини KNX 24 B: 5 WG 1 125-1 AB 02                   |
| (15)     | джерело живлення 24 В                                        |

Опис Testrak на основі рисунків:

Як видно на ілюстраціях, на тестовій стійці є місце для трьох AS. Встановлено два DXR 2. E 18 та один DXR 2. E 09. DXR 2. E 18- AS – це стандартні пристрої для звичайної автоматизації окремих приміщень з напругою живлення 24 В. Модель DXR 2. E 09 має підключення до мережі 230В та, на відміну від попереднього варіанту, призначеного для установки в шафі управління, призначена для безпосередньої установки на вентиляційну установку та управління нею, без додаткових модулів. Призначення входів та виходів AS DXR 2. E 18 показано на рисунку 2.8. [6]

| $n$ KNX $t2$                                    | 31 32 33 34 35 36 37 38 39 40 41<br>കം<br>$-5$<br>D1 D2 1 X1 V 1 X2 X3 V+ 1 X4 |                        | 9205205      |       |
|-------------------------------------------------|--------------------------------------------------------------------------------|------------------------|--------------|-------|
| <b>SIEMENS</b><br><b>DKR2.E18</b>               | <b>DXR2.E18</b>                                                                | RUN D<br>$sec$ $\odot$ |              |       |
| $51,24$ $V - 52$<br>$1 - 1$<br><b>Anschluss</b> | 000000000000<br>Beschreibung                                                   | 0000000<br>Klemme      | <b>Modul</b> | Kanal |
| 1, 2 Ethernet                                   | 2 x RJ45-Schnittstelle für 2-Port-Ethernet-Switch                              | 봄                      |              |       |
| 11, 12 KNX                                      | <b>KNX-Anschluss</b>                                                           | $+,-$                  |              |       |
| 3141 Eingänge                                   | Digitaleingang                                                                 | D1, D2                 | $\mathbf{1}$ | 1.2   |
|                                                 | Universaleingang                                                               | $X1$ $X4$              | 1.           | 58    |
|                                                 | Systemnull                                                                     | ⊥                      |              |       |
|                                                 | Feldspeisung AC 24 V für aktive Fühler                                         | $V -$                  |              |       |
|                                                 | Feldspeisung DC 24 V für aktive Fühler                                         | V+                     |              |       |
| <b>USB</b>                                      | <b>USB-Schnittstelle</b>                                                       | ۰Ć                     |              |       |
| 5152 Speisung 24                                | Speisung SELV / PELV AC 24 V                                                   | $V -$                  |              |       |
| V-                                              | Systemnull                                                                     | ÷.                     |              |       |
| 6172 Triacs                                     | Schaltausgang AC 24 V                                                          | Y1Y8                   | 11           | 18    |
|                                                 | Systemnull                                                                     |                        |              |       |
| 81.88 Analoge                                   | Stellausgang DC 010 V                                                          | Y10Y40                 | 21           | 14    |
| Ausgänge                                        | Systemnull                                                                     | T                      |              |       |
|                                                 | Feldspeisung AC 24 V                                                           | $V -$                  |              |       |
| Service                                         | Service-Taste                                                                  | <b>SVC</b>             |              |       |
| Anzeige                                         | Betriebs-LED                                                                   | <b>RUN</b>             |              |       |

Рис. 2.8. Входи-виходи DXR2.E18-AS

Окремі AS об'єднані в мережу у вигляді лінії через BACnet/IP. Вони також мають вбудований шлюз KNX.

Для роботи DXR 2. E 18 необхідно спочатку замінити на DXR 2. E 17, оскільки він спеціально розроблений для додатків CET. AS можна замінити без будь-яких проблем, оскільки вони мають однакові вимоги щодо: електроживлення, підключення до шини для BACnet/IP, KNX та більшої частини призначення входів та виходів. Єдина зовнішня відмінність полягає в тому, що симісторні комутаційні виходи DXR 2. E 18 замінені на спеціальний інтерфейс «SCOM» для спеціалізованих датчиків у DXR 2. E 17. Але оскільки інтерфейс «SCOM» в даному випадку не використовується, то це не проблема. [7]

В рамках роботи постало питання, як буде реалізовано власне програмування офісу. Перший підхід полягав у тому, щоб реалізувати офіс як «звичайне» приміщення з використанням однієї з встановлених АS типу DXR 2. E 18 і реалізувати регулювання димоходу на існуючій АS DXR 2. E 17.

![](_page_41_Figure_0.jpeg)

Рис. 2.9. Структура мережі BACnet/IP

Розрахунок та контроль балансу повітря в приміщенні, що важливо для офісу, слід вручну інтегрувати у функцію приміщення DXE 2. E 18, оскільки вона доступна як функція окремої програми. Спочатку цей підхід також застосовувався, оскільки всі підкомпоненти були доступними, і підхід, таким чином, обіцяв успіх. Проте виявилося, що спеціальні бібліотеки CET несумісні зі стандартними бібліотеками DRA. Точна причина цієї несумісності не зрозуміла.

## *Рішення без контролю балансу приміщення*

Як описано вище, управління приміщенням без балансу повітря в приміщенні засноване на стандартному вирішенні приміщення з позначенням: HvacLgtShd12 (HVAC, світло, тінь). Це рішення або «прикладна функція (AF)» використовується для керування повітрям у конференц-залах, класних кімнатах чи офісах. На рис. 2.10 показана схема вентиляції AF і польових пристроїв, що входять до неї. Це можлива конфігурація, яка в залежності від застосування може бути доповнена додатковими польовими пристроями, такими як кімнатні блоки керування або датчики, або використовується лише частково.

![](_page_42_Figure_0.jpeg)

Після основних налаштувань проекту, таких як часовий пояс, пароль та мережеві настройки, визначається структура будівлі. В цьому випадку буде обрано дуже простий будинок, без площ і поверхів, оскільки кімната буде лише одна. [6]

Таблиця 2.2.

![](_page_42_Picture_125.jpeg)

# Пояснення до схеми AF «HvacLgtShd 12»

Після створення структури вибирається AF, при цьому вибирається «всебічне рішення» HvacLgtShd 12, як згадувалося вище. Оскільки це максимальне рішення, також передбачені підлеглі спеціалізовані рішення. Тут вибір падає на « VAV 82», тому що він включає регулятори об'ємної витрати KNX. Рішення також включає нагрівач припливного повітря, а також охолоджувачі та окремі радіатори. [6]

Рішення зберігається під унікальним ім'ям. У той же час призначаються області для номерів приміщень та номерів екземплярів пристроїв BACnet. На наступному кроці вибираються необхідні польові пристрої: Клапани керування повітронагрівачами ( Y 3, Y 4) - охолоджувачі ( Y 5, Y 6) і нагрівання корпусу ( Y 7, Y 8) керуються так званими «трьохточковими» керуючими сигналами через симісторні комутаційні виходи. Температура припливного повітря ( X 1 ) та температура повітря в приміщенні ( X 2) вимірюються датчиками Ni 1000 вимірюється якість повітря у приміщенні ( X 3 ) через вхід 0-10 V. Датчик присутності ( D1 ) та віконний контакт ( D2 ) виконані як бінарні входи. Регулятори витрати повітря, приводи димування, приводи жалюзі та кімнатний блок управління використовуються як польові пристрої KNX. [7]

Подача повітря регулюється відповідно до потреби на основі чотирьох критеріїв:

- Статус системи: Приміщення звільняється програмами таймера або перетворюється на знижений режим.
- Опалення: є запит на опалення, і повітронагрівач повідомляє про досить високу температуру зворотного потоку.
- Охолодження: є запит на охолодження, і охолоджувач повітря повідомляє про досить низьку температуру зворотного потоку.
- Провітрюйте: температура в приміщенні нормальна, але якість повітря в приміщенні перевищує встановлену межу.

Залежно від ступеня відхилення від заданого значення об'ємна витрата припливного та витяжного повітря регулюється за допомогою алгоритму PID -регулювання. Окремі уставки та параметри управління, як і раніше, можуть бути задані спеціально. Однак, оскільки у цьому випадку у фоновому режимі не працює реальна система, приймаються значення за промовчанням. На останньому етапі налаштування вибрані

пристрої KNX призначаються запрограмованими пристроями. Необхідні адреси областей, ліній та пристроїв призначаються автоматично без будь-якої можливості впливу. [7]

Якщо програма повністю налаштована, у вигляді будівлі можна додати нову AS із цим AF . На цьому кроці визначаються ім'я (« AS 01», IP -адреса (10.101.1.10), номер екземпляра пристрою BACnet (1) та точне розташування в будівлі. Ця функція також дозволяє використовувати велику кількість однакових пристроїв. Тільки відповідні параметри, згадані вище, постійно зростають.

Щоб зв'язати задану в програмі AS з реальними контролерами, кожен контролер має 10-значний унікальний ідентифікаційний код. Цей код можна рахувати та призначити за допомогою сканера штрих-коду до встановлення контролера. Інший спосіб призначення – натиснути кнопку

![](_page_44_Figure_3.jpeg)

Рис. 2.11. Призначення пристроїв KNX через веб-інтерфейс

Кнопка «Сервіс», яка відзначає контролер на сторінці ABT. Щоб мати змогу бачити сервісне повідомлення у програмі, контролер та програматор повинні знаходитися в одній фізичній мережі. Разом з присвоєнням ідентифікаційного коду передаються і нові налаштування AS. Оскільки це контролер BACnet/IP , кожен з них має

веб-інтерфейс. За допомогою цього інтерфейсу можна відстежувати та впливати на всі поточні значення AF через браузер. [7]

AS запускається через цей веб-інтерфейс. Перевіряються всі значення датчиків, призначаються та калібруються пристрої KNX і, при необхідності, налаштовуються параметри керування.

Спочатку всі налаштовані пристрої KNX надаються реально існуючим. На рис. 2.11. показаний веб-інтерфейс, в якому перераховані всі налаштовані пристрої. Щоб запрограмувати пристрій, натисніть кнопку програмування на пристрої та «гайковий ключ» (1) у програмі. Якщо модель конфігурованого пристрою відповідає моделі, яку потрібно запрограмувати, передаються групові адреси та фізична адреса.

Підключений дисплей приводів жалюзі не має кінцевого вимикача, тому керування жалюзі має регулюватися через час виконання. Для цього жалюзі повністю відкриваються та закриваються за допомогою ручного керування, а час роботи зупиняється. Вказаний час вводиться через веб-інтерфейс, як показано на рис. 2.12.

У цьому випадку жодних додаткових заходів для введення в експлуатацію не потрібно, тому що у фоновому режимі не працює реальна система, яка вимагала б налаштування параметрів керування.

| AS 01<br><b>SIEMENS</b><br>Administrator -             |                                      |                   |              |  |  |  |  |  |
|--------------------------------------------------------|--------------------------------------|-------------------|--------------|--|--|--|--|--|
| <b>Applikation</b><br>≡                                | 噩<br>Raumsegment 01<br>Beschattung 1 | Jalousienbefehl 1 |              |  |  |  |  |  |
| Ereignisse                                             | Endpositionserkennung                | Manuell           | $\wedge$     |  |  |  |  |  |
|                                                        | Zeit für Hinauffahren                | $[14.8]$ s        |              |  |  |  |  |  |
| Favoriten                                              | Zeit für Hinunterfahren              | $[14.8]$ s        |              |  |  |  |  |  |
| 洼<br>Listenansicht                                     | Bewegungs-Abschlusszeit              | $[0.0]$ s         |              |  |  |  |  |  |
|                                                        | Max. Zeit Lamellenrotation           | $[1.0]$ s         |              |  |  |  |  |  |
| Target: AS 01[DXR2.E18-1, Local connection with proxy] | <b>Anzahl Lamellenschritte</b>       | 6                 | $\checkmark$ |  |  |  |  |  |

Рис. 2.12. Калібрування управління жалюзі

Задане значення об'ємної витрати заслінок регулюється через температуру у приміщенні, температуру припливного повітря та якість повітря у приміщенні. Усі трьома параметрами можна керувати за допомогою потенціометрів на випробувальному стенді.

Як згадувалося на початку, однією з найважливіших частин роботи є поєднання симуляції з «реальними» точками даних станцій автоматизації. Для цього необхідно зчитувати окремі точки даних BACnet програм на станціях автоматизації за допомогою незалежного додатка і зробити інформацію, що в них міститься, придатною для використання в Unity. Крім того, інтероперабельність BACnet слід використовувати для опису певних точок даних у станціях автоматизації Unity.

Можливі варіанти реалізації: перевести дані через шлюз в інший формат даних, наприклад ModBus, і зберегти ці спрощені дані в текстовому вигляді в базі даних. Потім ця база даних зчитується з Unity. Інший варіант – встановити пряме з'єднання BACnet/IP із комп'ютера, на якому виконується моделювання, на окремі станції автоматизації. Крім того, необхідно знайти спосіб через клієнта BACnet ідентифікувати окремі об'єкти та їх вибірку «Present\_Value» і зчитувати значення, що зберігаються в них. [7]

Після детального дослідження з'ясувалося, що існує так зване «відкрите» рішення для налаштування з'єднання BACnet/IP та читання об'єктів мовою програмування C#, яке вільно доступне в Інтернеті.

Оскільки симуляція також була створена за допомогою мови програмування С#, логічним кроком є використання описаного вище рішення, щоб уникнути ще одного етапу перекладу.

Рішення з відкритим вихідним кодом "YABE" Згадане вище рішення з відкритим вихідним кодом називається «Ще один BACnet Explorer (YABE)[2]». YABE це так званий BACnet Explorer. Програма може встановити з'єднання з будь-яким BACnet (за умови, що всі учасники знаходяться в одній фізичній мережі) та перераховує всі знайдені пристрої BACnet разом з їхніми об'єктами. Крім того, вбудована функція тренду. На рис. 2.13. показаний інтерфейс користувача YABE.

Характеристика програм з відкритим вихідним кодом, яка полягає в тому, що вони доступні з усім вихідним кодом, робить цю програму ідеальною для роботи,

оскільки її можна інтегрувати в існуючі структури. Основна програма «YABE» включає додаткові автономні програми меншого розміру, такі як тестове середовище, що імітує кімнату, або сервер BACnet, що імітує. Найцікавіша програма цієї роботи називається «BasicReadWrite». Це лише основні елементи, необхідні для читання та запису об'єктів BACnet без графічного інтерфейсу користувача та додаткових функцій основної програми. Так як ця програма точно відповідає вимогам, її слід продовжувати використовувати. [7]

![](_page_47_Figure_1.jpeg)

Рис. 2.13. Інтерфейс користувача YABE

- (1.) Список підключених мереж та пристроїв BACnet , які вони містять
- (2.) Ієрархічний список усіх об'єктів вибраного пристрою BACnet
- (3.) Список підписаних об'єктів
- (4.) Властивості вибраного об'єкту

Зазначена програма BasicReadWrite відкриває з'єднання Ethernet , шукає в мережі пристрою BACnet і запитує певні об'єкти та їх властивості. Щоб зрозуміти цей процес, спочатку необхідно пояснити структуру точки даних BACnet у C #. Як зазначено в раніше, об'єкт BACnet має унікальну «адресу», що складається з адреси пристрою, типу об'єкта (аналоговий вхід, аварійне повідомлення, ...) та ідентифікатора властивості ( Present Value , граничні значення, статус аварійного сигналу, . ..). Щоб мати змогу цілеспрямовано зчитувати ці значення, необхідно описати всю структуру, визначену у стандарті ISO 16484-5:2017. Це завдання розбите на окремі підпрограми в BasicReadWrite: BACnetBase містить усі основні будівельні блоки, визначені в стандарті, такі як об'єкти, послуги, кодування одиниць СІ , Кодування PDU та APDU , ... з BACnetBase та BACnetTransport для зв'язку з окремими пристроями. Оскільки всі три підпрограми разом складаються приблизно з 182070 рядків коду ( BACnetBase = 14548, BACnetClient = 2810, BACnetTransport = 916), пояснення виходить за рамки даної роботи. З цієї причини докладніше пояснюються лише ті розділи програм, які мають безпосереднє значення для інтеграції або мають бути змінені. [7]

#### **2.5. Надання необхідних властивостей об'єкту BACnet**

Уставка об'ємної витрати припливного та витяжного повітря, значення димування основного освітлення та уставка приводів жалюзі були обрані як розумні значення, що впливають на моделювання ззовні. Для перезапису точок даних із моделювання спочатку вибирається лише положення стулки димоходу.

Він починається з об'ємних витрат припливного повітря. На рис. 2.14. показано об'єкт-джерело уставки витрати припливного повітря. Станцію автоматизації кімнатного управління було визначено з ідентифікатором пристрою "1". Об'єкт «аналоговий вихід» уставки відзначений у нижньому лівому куті рисунка. Число «151» являє собою номер екземпляра об'єкта «Аналоговий\_вихід». Це значення має бути включено до Unity.

Маючи чотири елементи інформації: DeviceID = 1, Object\_Type = Analog\_Output, Object Instance = 151, бажана властивість = Present Value та функцію ReadScalarValue() з вихідного коду [11], рядок: 123, можна прочитати значення. Результат зберігається у змін-

![](_page_49_Figure_1.jpeg)

Рис. 2.14. Уставка витрати припливного повітря YABE

Тип даних BacnetValue зберігає тип даних значення (в даному випадку "з плаваючою комою") і фактичне значення. Щоб отримати значення з типу даних BacnetValue , його необхідно спочатку зберегти у вигляді тексту, щоб потім перетворити на правильний формат даних (sZ :138). В цьому випадку достатньо чисел одинарної точності з плаваючою комою. Нове значення зберігається в глобальній передавальній змінній (zuluftVolumenstromSW ), щоб сценарій управління анімацією міг отримати до нього доступ. [7]

Так само запитується цільове значення відпрацьованого повітря. Єдиною важливою відмінністю є екземпляр об'єкта, який має значення 153. Значення BACnet зберігається в «Abluft \_ VVS \_ SW» і перетворюється на « AbluftVolumestromSW ».

Освітлення офісного приміщення повинне керуватися кнопками кімнатного блоку керування на випробувальній стійці. Оскільки реальне освітлення реалізовано з допомогою актуатора димування KNX, не можна керувати безпосередньо з допомогою аналогового сигналу. Натомість створюється точка даних BACnet, яка представляє

поточну вставку освітлення в мережі. Всі процеси, яким потрібна інформація, отримують доступ до цієї точки даних.

## **ВИСНОВКИ ДО РОЗДІЛУ 2**

Для того, щоб повністю автоматизувати великі функціональні будівлі, такі як лікарні або офісні будівлі, безліч різних виробів від різних виробників повинні працювати разом і, в ідеалі, контролюватись з однієї станції управління. Щоб гарантувати так звану «сумісність» між окремими виробниками та створити єдину систему, не перешкоджаючи конкуренції, у 1995 році Американським товариством нагрівачів було розроблено стандарт BACnet.

В даному розділі було розглянуто принципи роботи стандарту та об'єкти BACnet. Основна ідея BACnet полягає у створенні відкритих апаратно-незалежних комунікаційних структур, які можна гнучко розширювати. Ця мета досягається за допомогою п'яти основних заходів, таких як:

- 1. Стандартизоване представлення вхідних, вихідних значень та внутрішніх значень процесу через так звані об'єкти.
- 2. Єдині комунікаційні відносини між окремими пристроями BACnet через модель «клієнт-сервер» та використання стандартизованих «сервісів».
- 3. Заданий формат кодування окремих параметрів у повідомленнях.
- 4. Розробка стандартів для найпоширеніших засобів зв'язку та мережевих топологій.
- 5. Підходи до забезпечення функціональної сумісності пристроїв з допомогою використання про будівельних блоків функціональної сумісності BACnet.

У розділі було виконано створення 3D моделі у SketchUp офісного приміщення, було обрано Unity, тому що це програмне забезпечення надає повний набір функцій, достатній для цієї мети.

Також було виконано програмування випробувального стенду DRA та визначена структура мережі BACnet/IP з наданням необхідних властивостей об'єкту BACnet.

#### **ВИСНОВКИ**

Останнім часом слова «розумний дім», «інтелектуальна будівля», «автоматика будівель» стали часто зустрічатися у спеціальній літературі, інколи ж і в засобах масової інформації. При цьому найчастіше складається враження, що головне в автоматиці будівель — різні ефектні «штучки», такі як включення світла голосовою командою або керування кондиціонером, телевізором, баром та мікрохвильовою піччю з єдиного бездротового пульта. Але якби це була лише дорога іграшка, то ринок систем автоматизації будівель не розвивався так швидко, як зараз.

Для того, щоб повністю автоматизувати великі функціональні будівлі, такі як лікарні або офісні будівлі, безліч різних виробів від різних виробників повинні працювати разом і, в ідеалі, контролюватись з однієї станції управління. Щоб гарантувати так звану «сумісність» між окремими виробниками та створити єдину систему, не перешкоджаючи конкуренції, у 1995 році Американським товариством нагрівачів було розроблено стандарт BACnet.

Застосування автоматики дозволяє зменшити витрати на енергоносії. Звичайно, цей ефект досягається тільки у випадку добре продуманих алгоритмів управління, закладених у систему автоматизації. Можна зробити висновок, що системи автоматизації будівель виконують три основні функції:

1) підвищення комфорту в будівлі,

- 2) зниження витрат на обслуговуючий персонал,
- 3) зниження витрат на енергоносії.

Тільки автоматичні системи здатні в режимі реального часу контролювати стан повітря та безперервно регулювати його подачу, нагрівання та охолодження, не забуваючи перемикатися між економічним нічним та комфортним денним режимом.

Працюючи над проектами зазвичай вирішуються такі мінімальні завдання:

• створення системи автоматичного управління (САУ) вентиляційними установками будівлі в оптимальних режимах, що задаються з диспетчерського пульта;

• передача інформації від датчиків та шаф автоматики на загальний диспетчерський пульт, на якому у зручній формі відображається інформація про режими роботи автоматики, стани виконавчих механізмів та температури в приміщеннях.

Отже, щодо завдання автоматизації будівлі необхідно розуміти, що низовий рівень автоматики — важлива частина систем автоматизації будинків.

Вважаємо, що оптимальним рішенням для систем автоматизації будівель є Building management systems (BMS) і це успішно вирішує завдання автоматизації вентиляційних установок, режимів роботи приміщень та централізованого управління освітленням і жалюзі, незважаючи на те, що вони були різної потужності і територіально рознесені по всій будівлі, а також можуть бути реалізовані на різних пристроях.

# **СПИСОК ВИКОРИСТАНИХ ДЖЕРЕЛ**

- 1. Deutsche Energie-Agentur GmbH. Keine Energiewende ohne Wärmewende. 3. Nov. 2019.
- 2. Manfred Mevenkamp. Energieeffizienz im Hochschulgebäude durch Gebäudebustechnik. Institut für Informatik und Automation, Hochschule Bremen, 2019.
- 3. Prof. Dr.-Ing. Gerald Zickert. Vorlesung Gebäudeautomatisierung ELT137. Westsächsische Hochschule Zwickau, 2018.
- 4. H. Michael Newman. "BACnet Explained. Part One". In: BACnet Today 55.11 (2013), B2–B7.
- 5. https://3dwarehouse.sketchup.com/
- 6. https://new.siemens.com/global/en/products/buildings/automation/desigo/buildingmanagement/desigo-cc.html
- 7. http://www.bacnet.org/
- 8. Martin Lorber. Spiele-Engines: eine Übersicht. 9. Sep. 2017.